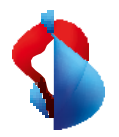

MS Teams Telephony Mobile

# **Configurazione in My Swisscom Business e Teams Admin Centre**

**MS Teams Telephony Mobile è** il modo semplice, senza soluzione di continuità e conforme alle normative aziendali per abilitare l'accessibilità mobile per gli utenti con MS Teams. È un'esperienza di MS Teams indipendente dal cellulare, dalla rete e dal dispositivo.

MS Teams Telephony for Mobile consente una stretta connessione tra il dispositivo mobile personale (smartphone) e i servizi MS Teams dell'azienda e degli utenti. Questo trasforma lo smartphone in un endpoint MS Teams, anche se non vi è installata alcuna applicazione Teams.

Questo manuale fornisce una panoramica sul funzionamento di MS Teams Telephony Mobile. Imparerà quali requisiti esistono e quali passi sono necessari per una messa in servizio di successo.

# Abbonamenti Enterprise Mobile

MS Teams Telephony Mobile è disponibile come opzione aggiuntiva per i clienti Enterprise Mobile. L'opzione deve essere attivata su ogni collegamento Enterprise Mobile che deve essere utilizzato con MS Teams.

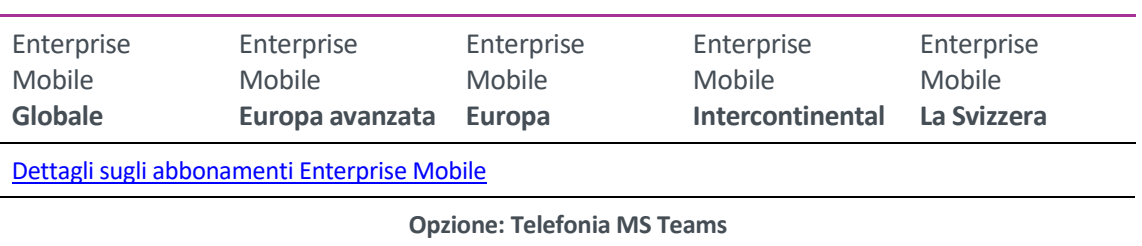

#### **Abbonamenti Enterprise Mobile compatibili**

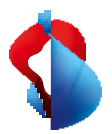

# Servizi e licenze M365

#### **Per utilizzare MS Teams Telephony Mobile, ha bisogno di un Microsoft 365 Tenant.**

Il Microsoft 365 Tenant o il Teams Admin Centre devono essere configurati per l'utilizzo di MS Teams Telephony Mobile. La configurazione consente lo scambio di informazioni tra il suo Microsoft 365 Tenant e My Swisscom Business per i collegamenti Enterprise Mobile di Swisscom.

#### **Licenze Microsoft 365 per MS Teams Telefony Mobile**

Per poter utilizzare MS Teams Telephony Mobile, è necessario attivare alcune licenze Microsoft 365 sull'account Microsoft dell'utente.

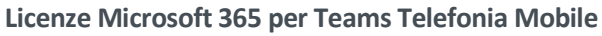

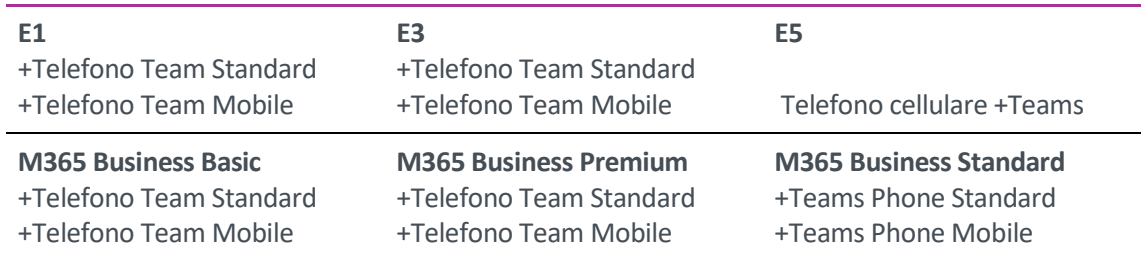

Le licenze per gli utenti devono essere attivate prima di attivare l'opzione MS Teams Telephony Mobile.

#### **Determinare gli ID di Microsoft 365**

Per iniziare la configurazione in My Swisscom Business, sono necessarie alcune informazioni del suo locatario Microsoft 365. L'**ID inquilino** e l'**ID della sede di emergenza**.

Determini questi due ID e li inserisca in My Swisscom Business nella fase successiva.

#### **1. L'ID inquilino di Microsoft 365**

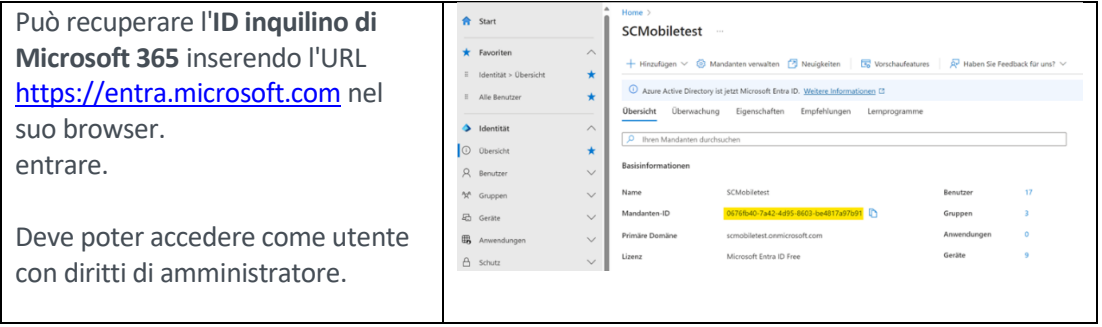

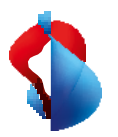

#### **2. L'ID della posizione di emergenza**

Può trovare l'**ID** della **posizione di emergenza** su Hauptsitz [https://admin.teams.microsoft.co](https://admin.teams.microsoft.com/locations) 51 Pfingstweidstrasse, Zurich<br>Zurich 8005, CH, Places<br>0 [m/locations.](https://admin.teams.microsoft.com/locations) 醞 Validated Location ID: <mark>33e0cef0</mark><br><mark>49f0-b36d-a9d4435a</mark> L'ID è stato creato quando è stato Organization name:<br>SCMobiletest inserito l'indirizzo di emergenza per la sua azienda nel Centro amministrativo Teams.

Se non ha ancora inserito una sede di emergenza, clicchi su Aggiungi e inserisca l'indirizzo della sede centrale della sua azienda.

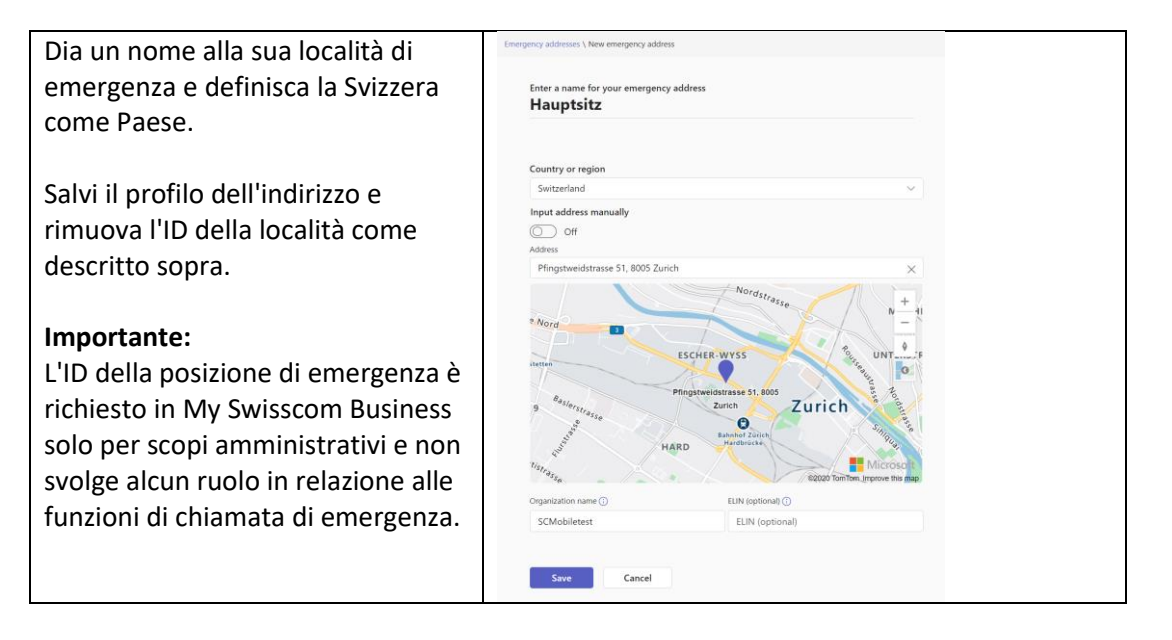

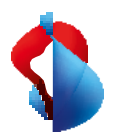

# Configurazione in My Swisscom Business

Per poter utilizzare i numeri di Enterprise Mobile con MS Teams, il Teams Tenant ID e il Emergency Location ID devono essere memorizzati nel profilo aziendale del cliente in My Swisscom Business.

#### **1. Inserisca l'ID inquilino e l'ID sede in My Swisscom Business.**

#### Importante:

Per questa configurazione è necessario disporre delle autorizzazioni degli utenti master in MySwisscom Business.

Questo passaggio è necessario solo quando imposta Teams Telephony Mobile per la prima volta.

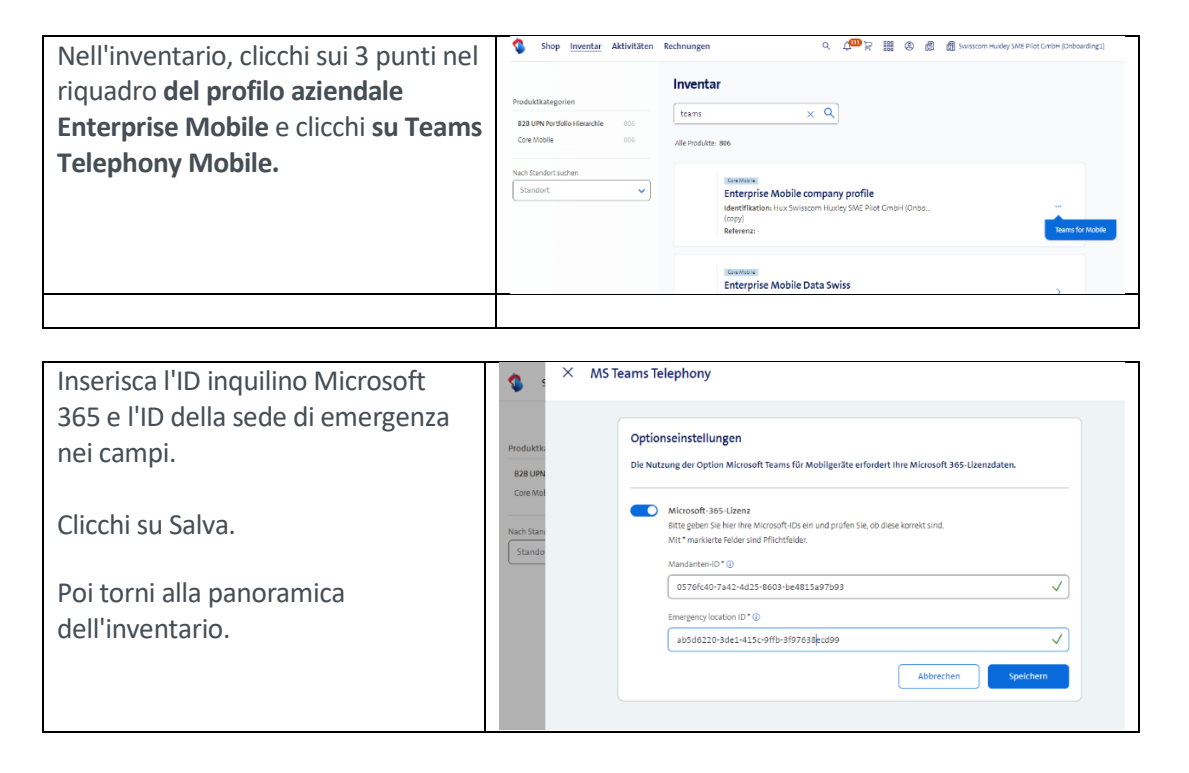

#### **2. Attivare l'opzione Telefonia mobile di MS Teams**

In questo modo il numero di telefono del collegamento Enterprise Mobile è disponibile nel Centro amministrativo di Teams.

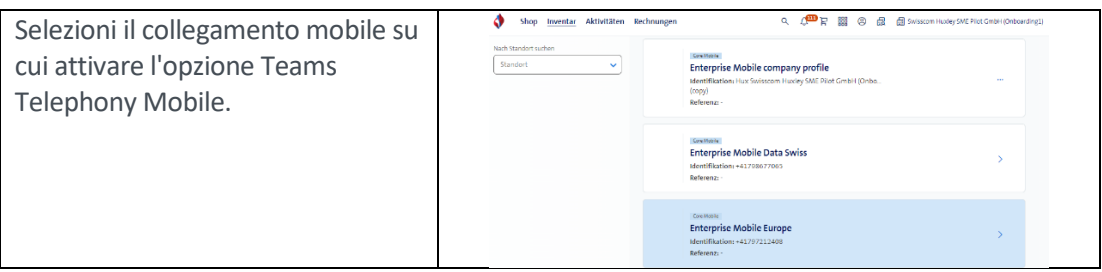

# MS Teams Telephony

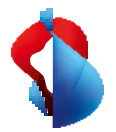

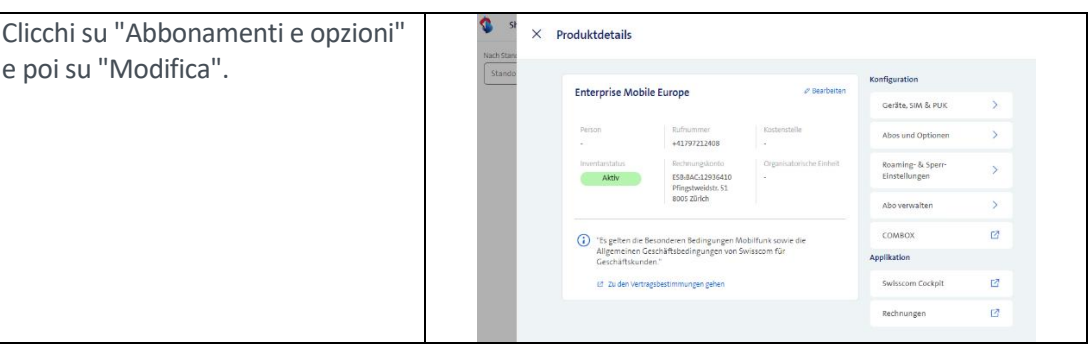

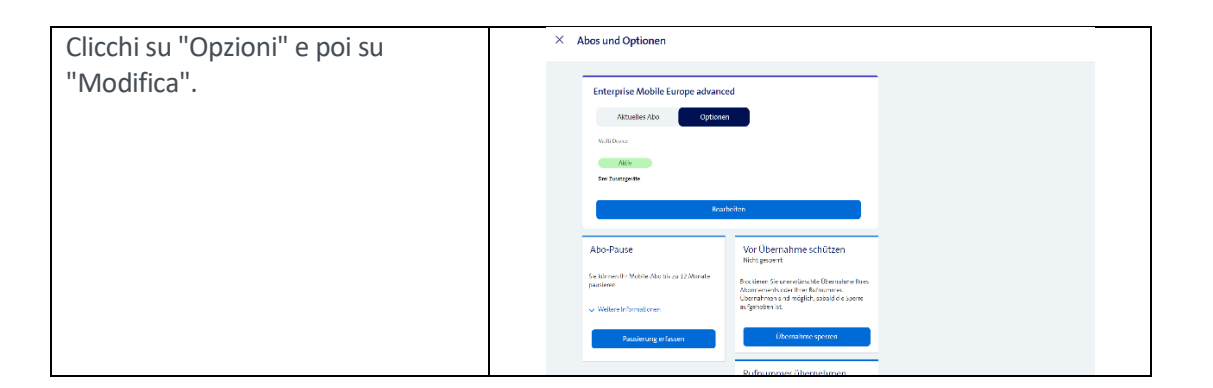

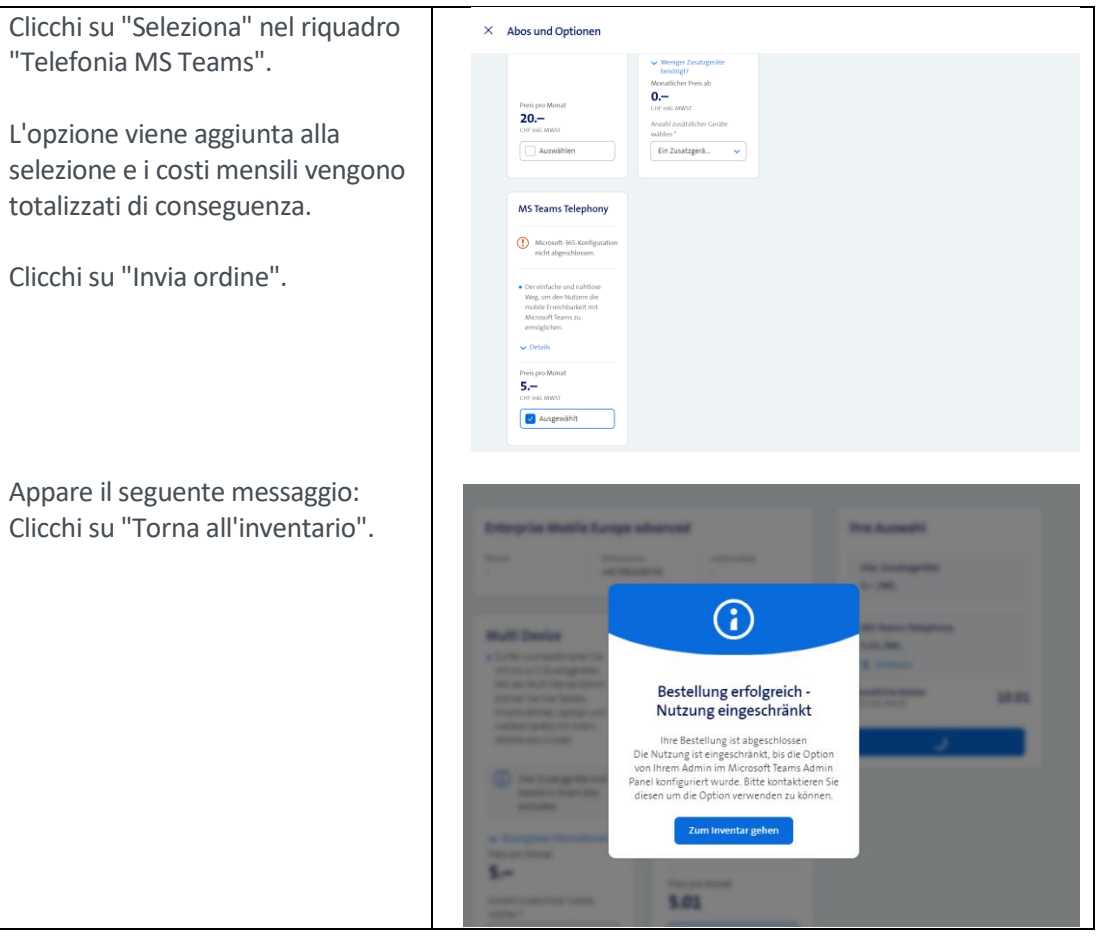

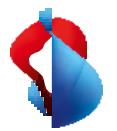

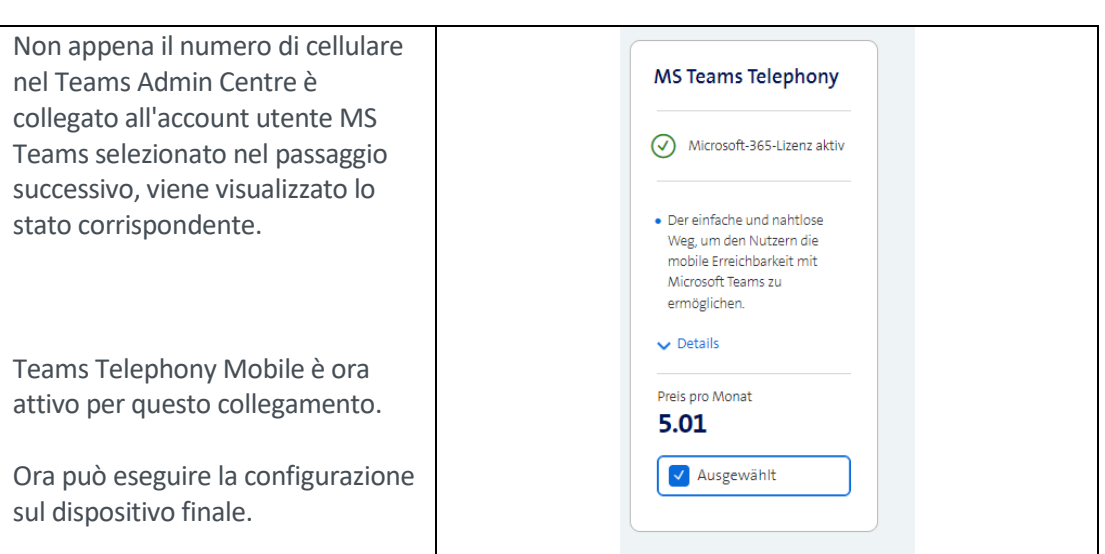

# Configurazione nel Centro amministrativo di Teams

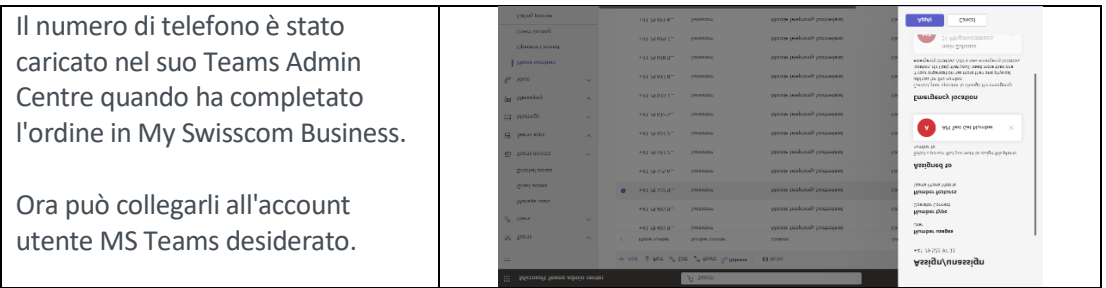

MS Teams Telephony è attivato per il collegamento Enterprise Mobile. Per la messa in servizio sul dispositivo finale, segua la descrizione e i passi del Manuale dell'utente finale.

Si assicuri in particolare dei seguenti punti:

- Installi l'ultima versione dell'applicazione MS Teams sui dispositivi finali (smartphone, laptop, tablet, ecc.).
- Esca e acceda nuovamente a tutti i dispositivi finali di MS Teams.

# Disattivi l'opzione Telefonia di MS Teams

Se l'opzione MS Teams Telephony deve essere disattivata su un collegamento, lo si può fare ancora una volta tramite MySwisscom Business.

Il processo causa la rimozione del numero di telefono Enterprise Mobile dal tenant MS Teams configurato. La telefonia con questo numero tramite MS Teams non è più possibile.

#### **Importante**

Prima di poter disattivare l'opzione, il collegamento tra il numero di telefono e l'account utente MS Teams deve essere rimosso nel Centro amministrativo di Teams.

# Politica di mobilità

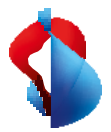

La politica di mobilità consente all'amministratore di Teams di definire come le chiamate in arrivo vengono visualizzate all'utente finale sullo smartphone. Nell'applicazione telefonica standard dello smartphone (nativa) o nell'applicazione MS Teams.

La funzione Politica di mobilità si trova nell'area Voce del Centro amministrativo di Teams.

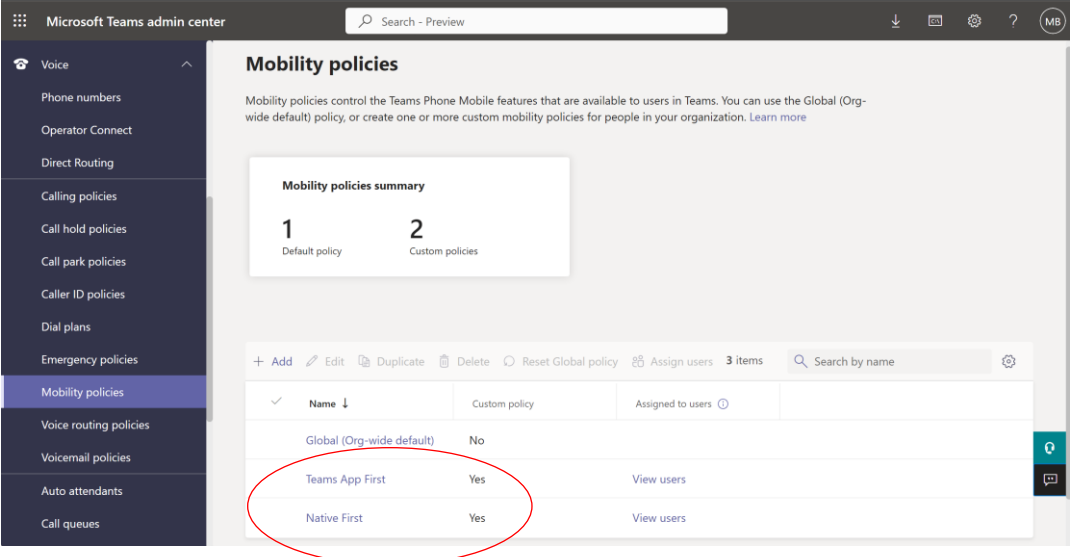

La policy può essere assegnata globalmente, a gruppi di utenti finali o a singoli utenti. Le seguenti funzioni possono essere definite come criterio.

#### Nativo

o Sullo smartphone, le chiamate in arrivo vengono sempre visualizzate nell'app Telefono standard. Ciò corrisponde al comportamento abituale di risposta alle chiamate sullo smartphone. Le chiamate vengono visualizzate in parallelo su tutti gli altri dispositivi Teams connessi a Internet.

Se lo smartphone è al di fuori del raggio d'azione di una rete mobile ma è connesso a Internet tramite una rete Wi-Fi, la chiamata viene visualizzata sull'app Teams.

#### App MS Teams

o Sullo smartphone, le chiamate in arrivo vengono sempre visualizzate nell'app MS Teams.

Se lo smartphone non è collegato a una rete dati o l'app Teams non è configurata, la chiamata viene visualizzata sull'app telefonica standard.

#### Scelta da parte dell'utente

o L'utente può decidere da solo, selezionando nell'app MS Teams se le chiamate in arrivo devono essere visualizzate nell'app telefonica standard (nativa) o nell'app MS Teams.

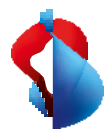

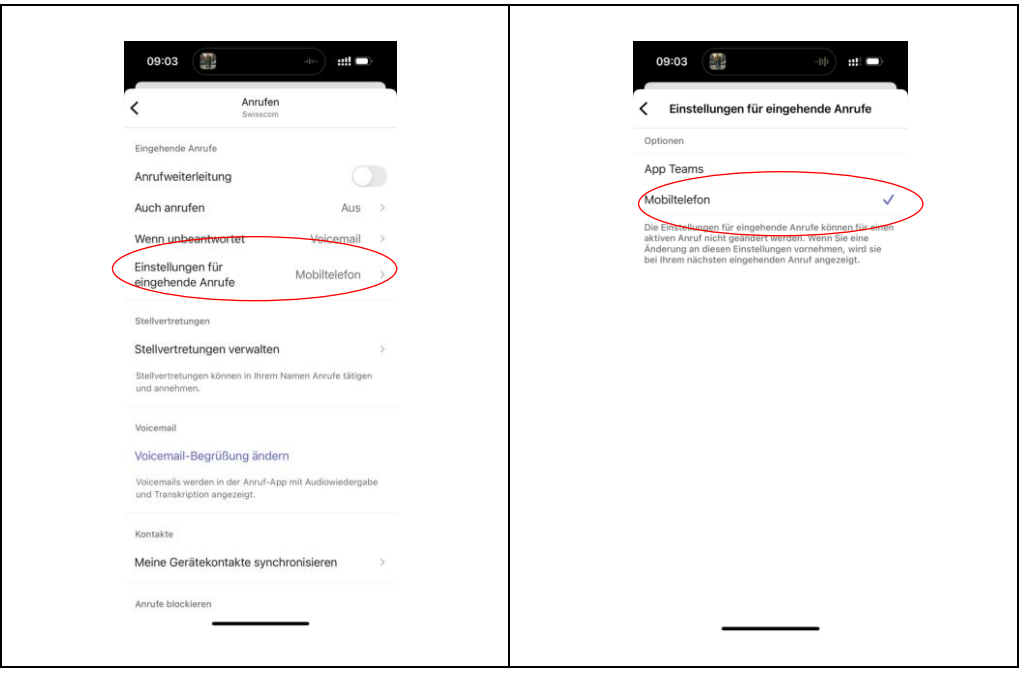

Una volta definita la politica, gli utenti possono essere assegnati di conseguenza. L'applicazione di una politica ad un collegamento può richiedere alcuni minuti.

### Servizi

Quando utilizza MS Teams Telephony Mobile con un collegamento Enterprise Mobile, il sistema telefonico MS Teams fornisce diversi servizi aggiuntivi. L'utilizzo dei seguenti servizi cambia di conseguenza o non è più possibile in alcuni casi.

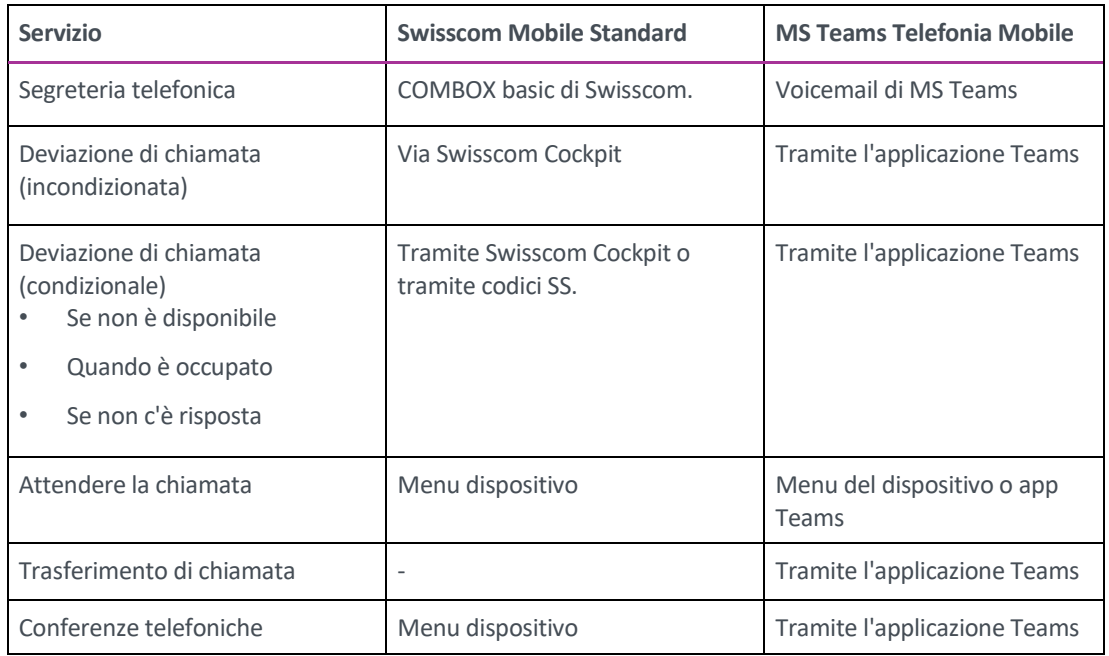